Cuenta de ahorros Cantidades > USD 100

### **1. Cree una billetera Bitcoin (wallet) y haga una copia de seguridad**

Haga click en el botón azul "Bitcoin". Escriba en un papel las 12 palabras que verá en la pantalla. NO haga captura de pantalla, NI copia digital. Puede recuperar su dinero con estas 12 palabras.

### **2. Obtenga su dirección de Bitcoin**

Presione el botón Recibir y se le presentará un código QR y una línea de números y letras. Esta es su dirección de bitcoin, su identificación o dirección de entrega ("invoice").

#### **3. Recibe Bitcoin**

Copie y envíe el código QR o la línea completa de letras y números a la persona que le quiere enviar bitcoin. Una vez pagado, su wallet le notificará que se ha recibido el pago. El pago (on-chain) de bitcoin puede tomar algún tiempo.

### **4. Envíe Bitcoin**

Presione Enviar (Send) y escanee el código QR del destinatario. Ingrese el monto, establezca la tarifa ("fee") de transacción (tarifa baja, pago lento / tarifa alta, pago más rápido), verifique y apruebe el pago.

### **Importante:**

La funcionalidad de la wallet "Lightning" es solo para importar desde billeteras externas o su propio nodo! Use Phoenix.

#### **Preguntas frecuentes:**

https://bluewallet.io/docs/createbitcoin-wallet/

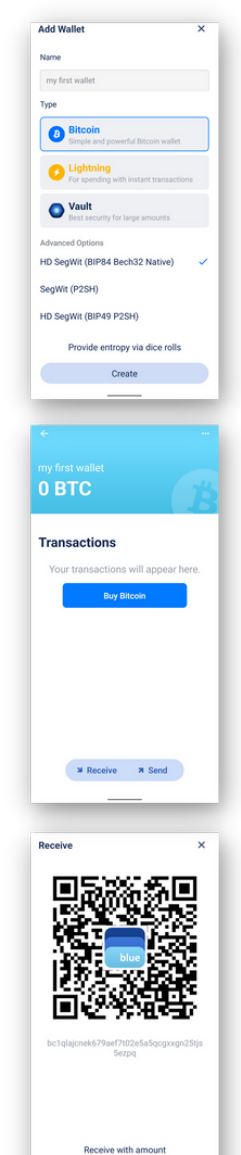

Share

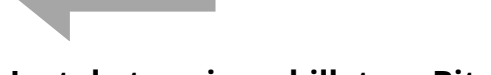

## **Instala tu primer billetera Bitcoin**

1 - Descarga "Blue Wallet"

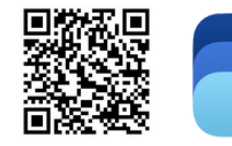

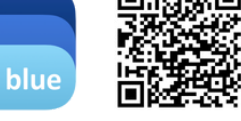

App Store

Google Play

2 - Ábrela y sigue las direcciones del lado izquierdo.

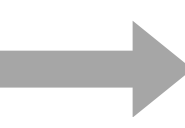

## **Instala tu primer billetera Lightning**

#### 1 - Descarga "Phoenix"

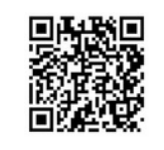

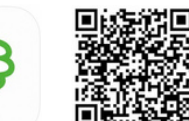

App Store

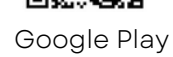

2 - Ábrela y sigue las direcciones del lado derecho.

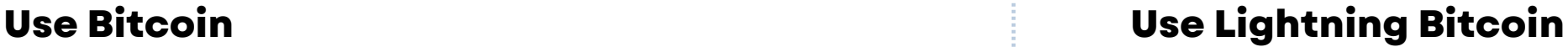

Gastos diarios Micropagos rápidos

#### **1. Cree una billetera Lightning y haga la copia de seguridad**

Crea una nueva billetera, haga click en icono de configuración, elija "Recovery phrase" (frase de recuperación). Escriba en un papel las 12 palabras que verá en la pantalla. NO haga captura de pantalla, NI copia digital. Puede recuperar su dinero con estas 12 palabras. Opcional: guarda tu "seed" (semilla) en la Nube. Elija "Display" para configurar su moneda local.

#### **2. Recibir Lightning bitcoin**

Presione "Receive" (Recibir) para generar una nueva "invoice" (dirección de entrega), añada la cantidad, y comparta con la persona que le quiere enviar satoshis.

La wallet necesita canales conectados a la red para recibir y enviar fondos. Por eso debe pagar un "fee" cada vez que un nuevo canal es creado. La primera vez, la cantidad mínima a recibir son 10,000 sats. La wallet deducirá la fee automáticamente. Ese es el precio por la seguridad = auto-custodia. A largo plazo ahorrará en fees comparado con el sistema tradicional y nadie podrá robar sus fondos. (Wallet of Satoshi es más fácil pero custodiada y no de fuente abierta.)

Una vez pagado, su wallet le notificará que el pago ha sido recibido. El pago en lightning es inmediato. Asegúrese de que su app y su teléfono estén en línea (revisa el rayo).

### 3**. Envíe Lightning bitcoin**

Presiona Enviar y escanea el código QR del destinatario o pegue la dirección de entrega que recibió. Compruebe y pague.

**FAQs:** https://phoenix.acinq.co/faq

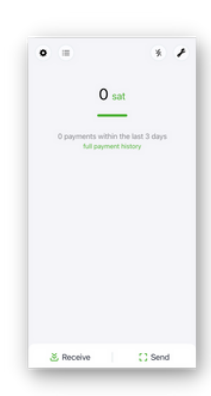

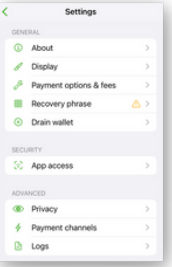

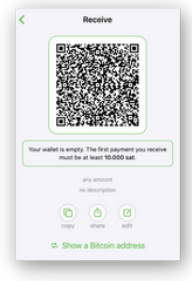

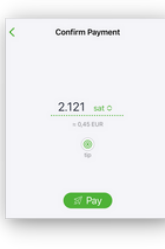

## **S é d u e ñ o d e t u D i n e r o**

NO necesitas un banco, permiso, identificación o ser adinerado para usar bitcoin.

Bitcoin, no puede ser inflado, falsificado ni detenido por nadie.

Tu bitcoin es más difícil de robar que el efectivo.

Tus pagos no pueden ser censurados.

Tu bitcoin no se puede congelar como una cuenta bancaria.

Pero SOLO si tienes las llaves de recuperación

backup/keys (12 Palabras en Ingles) !

Con estas, tu bitcoin es TUYO solamente!

Esto es llamado auto-custodia o no/sin custodia. Gira la página y encontraras guías de instalación para wallets auto custodiadas

## *A u t o - c u s t o di a* Tus llaves, tu bitcoin.

Si compras bitcoin en un **exchange** o usas una **wallet custodiada** como "Wallet of Satoshi", es como el dinero en el banco. Puede ser congelado; Se puede perder; lo que posees y lo que haces con tu dinero puede ser rastreado. Esto es llamado custodia, o custodiado.

## *Custodiado* No tus llaves, no tu bitcoin.

Use bitcoin en **auto-custdia** como se muestr en este folleto y uselo con su familia, amigos y socios comerciales.

Nunca comparta sus llaves de recuperación (backup/keys) con nadie, no las almacene digitalmente, ni haga capturas de pantalla.

No es asesoramiento financiero. *Haga su propia investigación.* 

## **Q u é e s B i t c o i n ?**

n a sin u n a e m p r e s a o gobierno detrás. Es una tecnología como Internet.

Bitcoin no es una estafa.<br>Bitcoin es dinero móvil que funcion<br>o gobierno detrás. Es una tecnolog<br>Puedes poseer fracciones de un bi<br>satoshi. No hay límites de transacc<br>Transacción (Fees) son bajos. Los i<br>pueden deducir auto Puedes poseer fracciones de un bitcoin llamado satoshi. No hay límites de transacción. Las Tarifas de Transacción (Fees) son bajos. Los impuestos no se pueden deducir automáticamente.

### **Como detectar una estafa**

es una estafa, si usted NECESITA

- comprar un paquete de inicio
- llavar a un amigo o un familiar
- hacer pagos mensuales

## *¡No es necesario UNIRSE a Bitcoin!*

Es una red abierta (open network) que cualquiera puede usar sin permiso.

- Bitcoin no promete ganancias.
- El precio de bitcoin es volátil. Guárdelo por 4-5 años o gástelo inmediatament

#### **Casos de uso**

- Gane bitcoins (trabajo en línea, podcasting, juegos, conviértete en desarrollador...)
- Recibir remesas (tarifas bajas)
- Pague localmente y en el extranjero (tarifas bajas)
- Pida a sus tiendas locales que acepten bitcoin
- Cámbielo de par a par, por USD o por su moneda local (preguntar por la comisión)

*Aprenda más en www.bffbtc.org*

# **B i t c o i n**

## **E l D i n e r o d e l a G e n t e**

Como efectivo pero digital

Úselo de persona a persona

No hay necesidad de un banco ni de registrarse

Sin control corporativo

Dinero de la comunidad

LICA

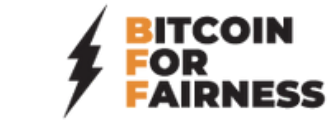